## Open Microsoft Outlook. Go to: Tools > Options.

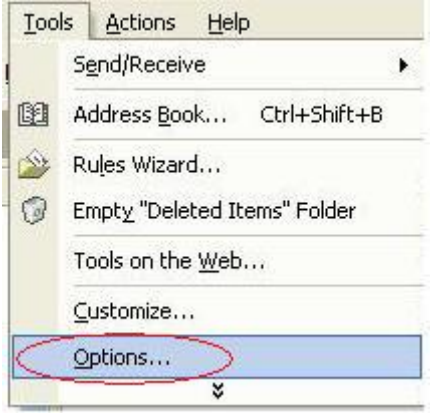

Then click on the "Other" tab.

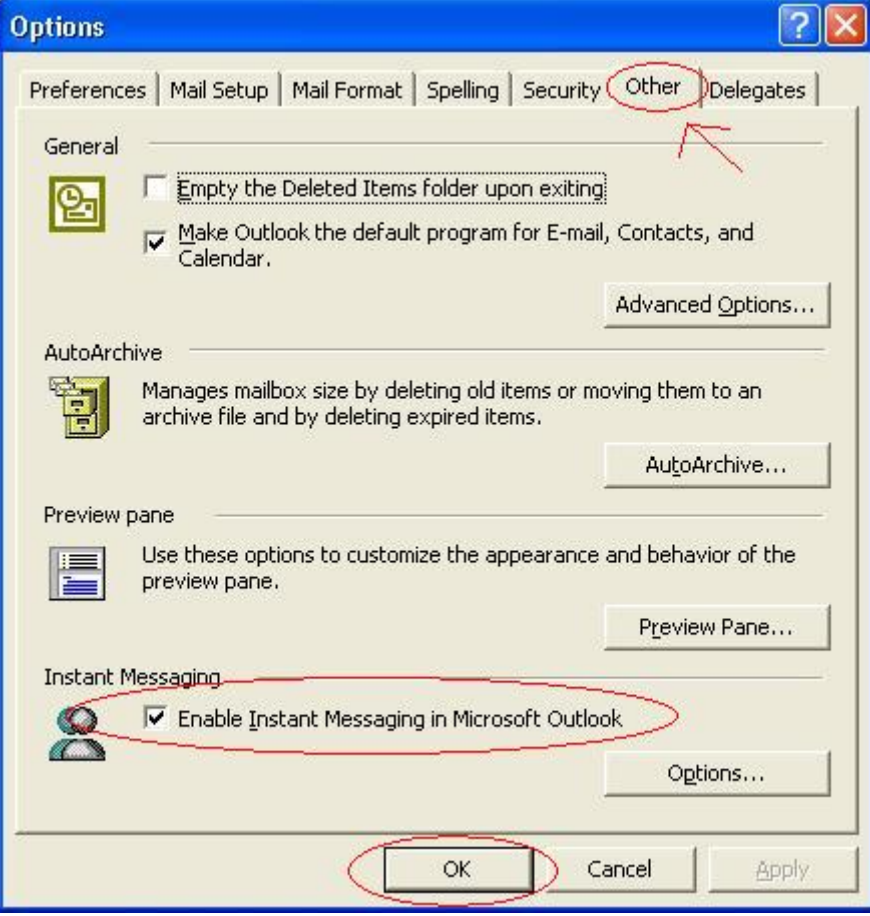

Then uncheck "Enable Instant Messaging in Microsoft Outlook" and click OK.